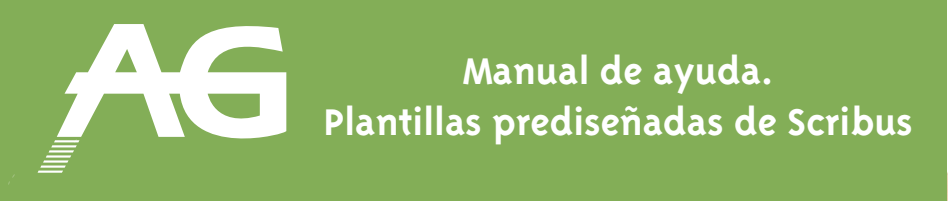

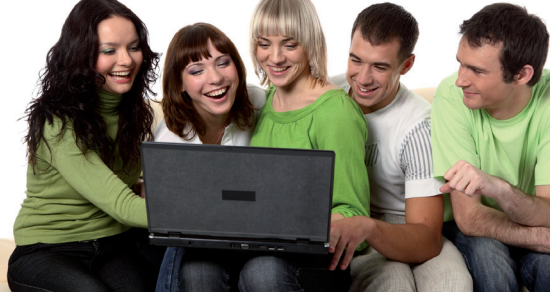

## **Cómo utilizar las plantillas de AG Ediciones**

Diseñar una revista no es una empresa fácil, pero AG Ediciones nos ofrece una serie de plantillas para hacer la tarea mucho más fácil.

Para acceder a las plantillas abriremos primero el programa Scribus, iremos al menú **"Archivo"** y seleccionaremos **"Nuevo desde plantilla".** 

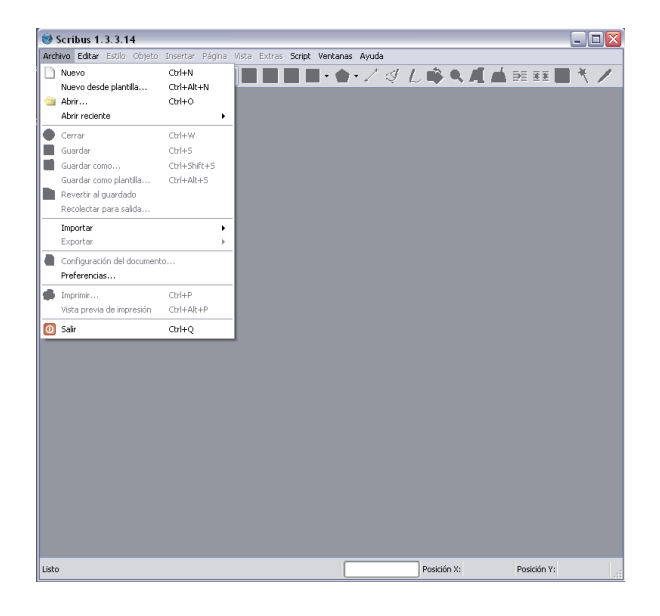

La columna izquierda muestra las categorías disponibles actualmente. Cuando seleccionamos una, visualizaremos en el centro de la ventana las plantillas que contiene. Básicamente tenemos dos grupos:

- las muestras de revistas
- y las plantillas

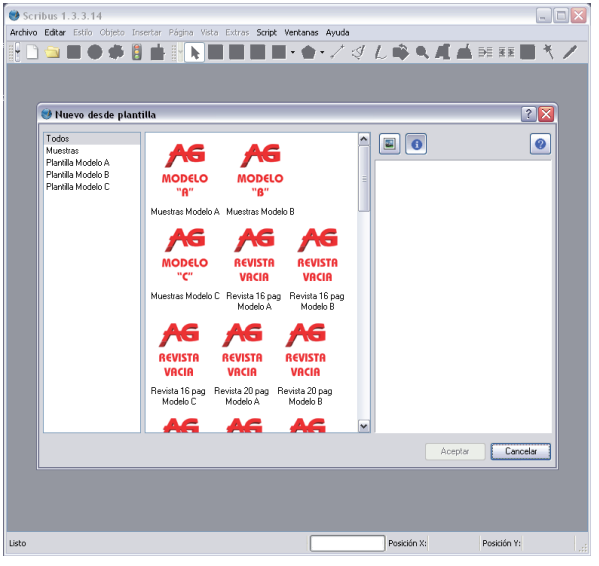

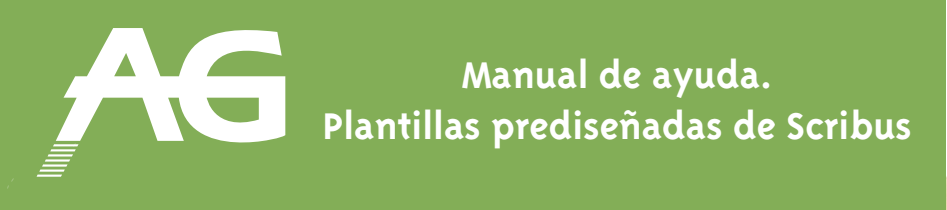

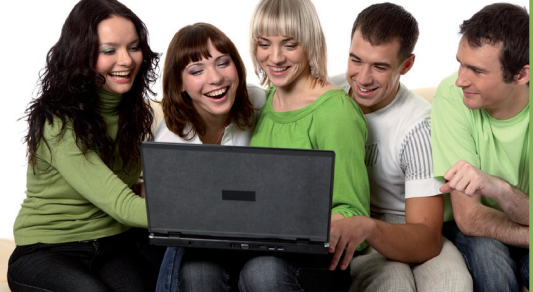

Veamos como usarlas con un ejemplo práctico.

Queremos crear, por ejemplo, una revista de 16 páginas. Seleccionamos la categoría "Plantillas Modelo C" y aquí escogemos **"Revista 16 páginas Modelo C".** Ahora cogeremos una revista con páginas de muestra desde la categoría "Muestras" y aceptamos. Los modelos de revista A, B y C tienen pequeñas diferencias que hacen referencia a la calidad de impresión. Su comercial le informará de cuál es el modelo más adecuado según sus necesidades.

Una vez tenemos los dos documentos abiertos iremos al menú "**Ventana**" y seleccionaremos "**Mosaico**". **Esto nos permite ver los dos documentos a la vez**, aunque no hay ninguna obligación de hacerlo así. Para visualizar las páginas con más comodidad ajustamos el zoom.

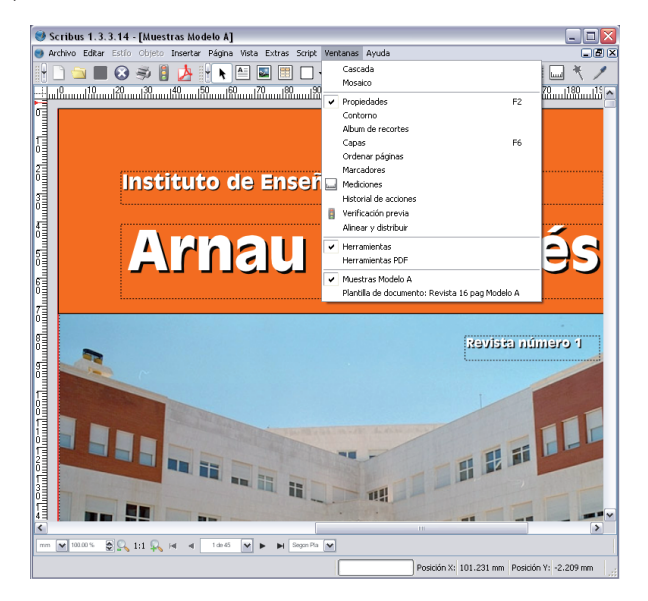

A la izquierda tenemos la revista en blanco y a la derecha algunas páginas de muestra que nos ayudarán a empezar.

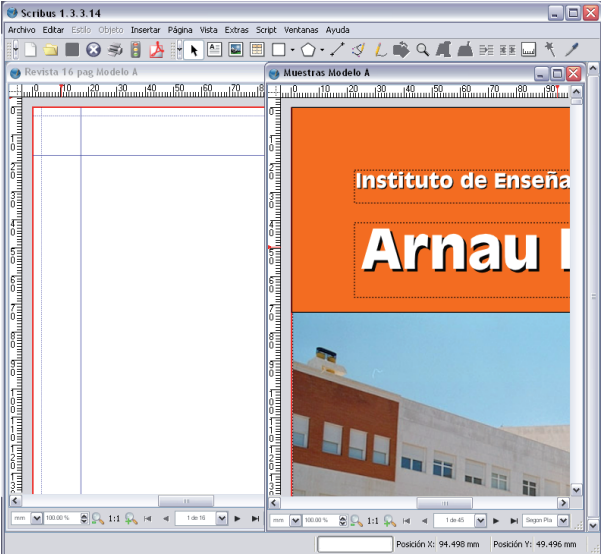

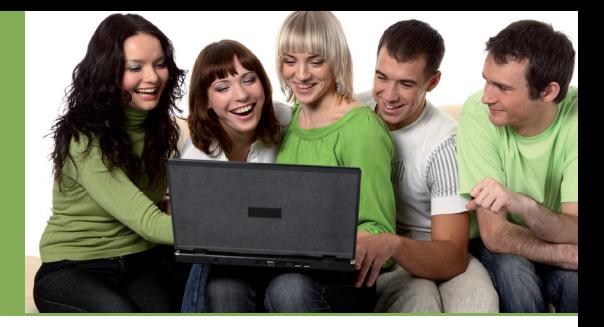

Encontraréis las páginas de la revista clasificadas en tres grandes grupos:

- Al inicio encontramos algunas ideas de portadas.
- Después, las páginas donde predomina el texto sobre las imágenes que son distribuciones pensadas para incluir artículos acompañadas de alguna ilustración.
- • Finalmente, encontramos las páginas con diseños pensados para abrir secciones, hacer recopilación de fotos, o incluso, publicidad.

Seleccionamos la distribución que más nos guste según las necesidades que tengamos en cada momento y copiamos la página entera, o los elementos que nos interesen, en nuestra revista. Para copiar y pegar la selección iremos al menú **"Edición",** donde encontraremos ambas opciones.

## **Recomendación final**

Antes de empezar a utilizar Scribus, se debe hacer un esbozo general de la estructura de una revista en un papel. Determinar sus secciones, recoger las fotografías e imágenes que podrían servir y elaborar los textos en un procesador de texto con corrector ortográfico. Una buena planificación previa nos ahorrará muchas horas de maquetación.